# 寰宇夺标 $^\circ$

### 混凝土普通电子测温仪**(0.1** 分辨率**)**使用说明

### 【**2011** 版】

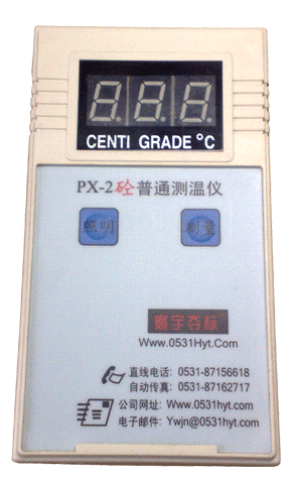

- 1、打开后面的电池盖,将 4 节 7 号干电池放入,注意 极性,并确保和电池盒内弹簧片接触良好。(此时, 若电池安装正确,当按下"照明"按钮时,顶端的 照明灯就应该亮起。否则应检查电池极性是否安反 或接触不良。)
- 2、按下"测量"按钮,设备就应该有显示。如果没插 传感器,设备显示" □ □";如果插入了传感器, 设备就应该显示传感器的温度值。
- 3、如何插入传感器?将同一传感器的两个插头分别 插入设备底端的两个传感器插孔,不用区分极性, 稳住不放持续几秒钟,待显示数值稳定时即可。(手 不要触及传感器插头的金属部分)。
- 4、LED 屏幕显示的温度值,需要手工抄写记录,以备后用。
- 5、同样的方法,换插上另一个传感器的两个插头,进行下一个测量。
- 6、若设备上不插传感器,设备显示" □□",若保持 1 分钟以上,设备会自动关 机(自动断电)。
- 7、断电后如果再次按下"测量"按钮,设备会重新上电启动的。
- 8、本测温仪面板上有一个"照明"按钮,按下此键,可以将本测温仪用作临时手 电,但建议在测量期间尽量不要使用手电功能,以免影响精度。
- 9、本测温仪使用的传感器是"寰宇夺标"通用传感器,如果使用不兼容的传感器, 可能造成较大的误差或损坏设备。

#### 本《使用说明》仅适用于 2011 版的混凝土普通电子测温仪

本款产品是专为寻求低价格的用户设计的,没有记忆功能,只有显示功能。

- \* LED 显示,适应宽环境温度范围;
- \* 内置自动误差校正电路;确保测量精度;
- \* 测量范围: -30~110℃; 分辨率 0.1℃;

"寰宇夺标®"是济南环宇通科技有限公司的注册商标。为用户提供各种

混凝土测温设备,包括:实时监控型、定时记录型、便携记录型、普通测温型等多 种系列产品。公司产品网站: <http://www.0531hyt.com>, 欢迎访问。

第 1 页共 3 页

济南 私字通 科技有限公司 直线电话:0531-87156618, 自动传真:0531-87162717

#### 办公:济南济微路90#1号商业楼3层南区 250022 Email:Ywjn@0531Hyt.com Support@0531hyt.com Http://www.0531Hyt.com Http://Soft.0531hyt.com

### **寰宇夺标** 普通电子测温仪

### 应用实例部分

☆ 普通便携式,显示被测传感器的温度。是最普通的产品,该产品满足客户"测 温和显示"基本要求,特别适合对产品其他功能要求不高,而又有低价预算要求 <sup>的</sup> 用户 。 如果 <sup>用</sup> 户需 <sup>要</sup> 智能 <sup>型</sup> 的混 <sup>凝</sup> 土测 <sup>温</sup> 系统 , 请访 <sup>问</sup> 我们 <sup>的</sup> 网站 <http://www.0531hyt.com>,那里有多种型号供您选择。

寰宇夺标®普通便携式电子测温仪(PX)使用过程实例

欢迎使用寰宇夺标®普通便携式电子测温仪(PX)(以下简称为 px 测温仪)。下面我 们看一下使用实例。

在此之前,请先按仔细研读《使用说明》等相关资料;并确认 px 测温仪的电池盒内安 装了合乎要求的7#电池。

使用实例1:

步骤一: 捆扎传感器。

在钢筋绑扎时按测温方案所设测温点捆扎传感器,或在 h 型钢筋上按测温方案所设测温 点捆扎传感器,在混凝土浇筑前插入预设点,固定。

一般情况下,一个平面上有多个测温点,每个测温点的立面方向上有 3~8 个传感器, 立面如图:

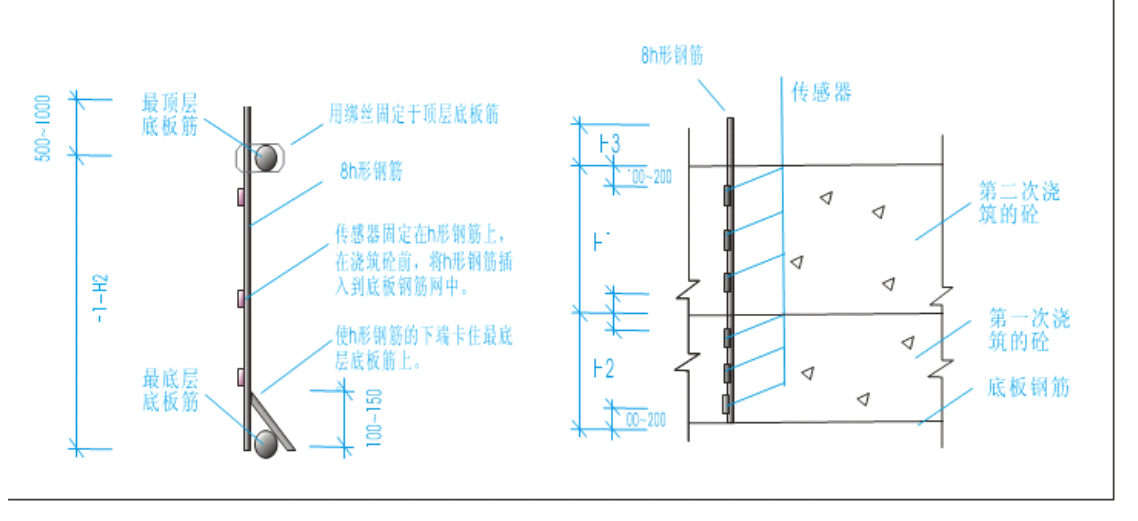

(某平面测温点各传感器立面布置图)

第 2 页共 3 页

济南 私字通 科技有限公司 直线电话:0531-87156618, 自动传真:0531-87162717

### 办公: 济南济微路90#1号商业楼3层南区 Email:Ywjn@0531Hyt.com Support@0531hyt.com

Http://www.0531Hyt.com Http://Soft.0531hyt.com

250022

## 寰宇夯标 $^\circ$

#### 步骤二:传感器编号及分组。

编号:为现场传感器编号。假设共有 N 个监测点。设第一个平面点上最上一个立面点 的传感器编号为 1, 往下依次为 2, 3, 4, 那么第二个平面点上最上一个立面点的传感器编 号则紧接第一个平面点最后一个立面点的编号为 5,往下依次为 6,7,8;……到最后个平 面点的最后一个立面点编号为 N。

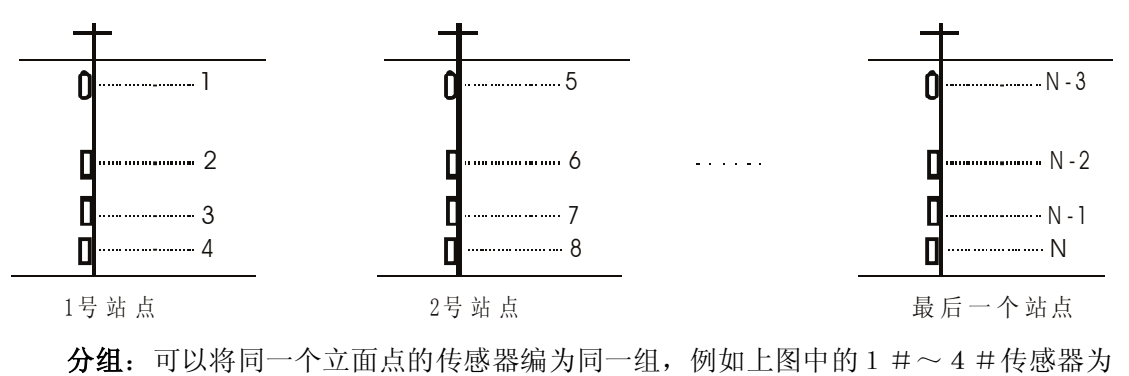

第一组,5#~8#传感器为第二组等,分组是为了方便记录和比较温差 (在智能版 本中,这些工作是自动的)。

#### 步骤三:采集数据。

混凝土浇筑完成后 3-5 小时开始第一次采集数据采集,间隔时间2~4小时。

- <sup>1</sup>、 第一次使用前请确认 px 测温仪已经正确安装好电池;
- 2、 将 1 号传感器的两根插针分别插入记录仪的两个传感器插孔(不分正负极); 按下记录仪面板上的"测量"按钮,显示当前测量得数,手工记录该传感器的编号、 日期时间和温度值。
- 3、 从 px 测温仪的传感器插孔上拨出 <sup>1</sup> 号传感器,再将 <sup>2</sup> 号传感器的两根插针分别插 入 px 测温仪的两个传感器插孔。重复以上的操作。
- 4、 …再将 <sup>n</sup> 号传感器的两根插针分别插入记录仪的两个传感器插孔。重复以上的操 作,做好手工记录。

步骤四: 用 excel 表格整理和处理数据。

- 1、 相关的 excel 表格参考文档请在以下网址下载: <http://www.0531hyt.com/cewen/xls/>;
- 2、将数据填入您设计好的表格内,然后在 excel 表格内调用内置绘图功能。

第 3 页共 3 页

济南 经序通 科技有限公司 直线电话:0531-87156618, 自动传真:0531-87162717

#### 办公:济南济微路90#1号商业楼3层南区 250022

Http://www.0531Hyt.com Http://Soft.0531hyt.com

Email:Ywjn@0531Hyt.com Support@0531hyt.com